# Configurazione del router per il client VPN, configurazione della modalità, chiave precondivisa jolly con NAT r

### Sommario

[Introduzione](#page-0-0) **[Prerequisiti](#page-0-1) [Requisiti](#page-0-2)** [Componenti usati](#page-0-3) **[Convenzioni](#page-1-0) [Configurazione](#page-1-1)** [Esempio di rete](#page-1-2) **[Configurazioni](#page-1-3) [Verifica](#page-3-0)** [Risoluzione dei problemi](#page-3-1) [Comandi per la risoluzione dei problemi](#page-3-2) [Output di esempio del comando debug](#page-4-0) [Informazioni correlate](#page-10-0)

### <span id="page-0-0"></span>Introduzione

In questa configurazione di esempio viene mostrato un router configurato per la configurazione della modalità (l'utente ottiene un indirizzo IP dal pool), chiavi precondivise con caratteri jolly (tutti i client PC condividono una chiave comune) e NAT (Network Address Translation). In questa configurazione, un utente fuori sede può accedere alla rete e avere un indirizzo IP interno assegnato dal pool. Gli utenti sembrano essere all'interno della rete. Poiché l'indirizzamento privato, e di conseguenza il NAT, è coinvolto, al router deve essere detto cosa tradurre e cosa non tradurre.

### <span id="page-0-1"></span>**Prerequisiti**

### <span id="page-0-2"></span>**Requisiti**

Nessun requisito specifico previsto per questo documento.

#### <span id="page-0-3"></span>Componenti usati

Le informazioni fornite in questo documento si basano sulle seguenti versioni software e hardware:

- Software Cisco IOS® versione 12.0.7T o successive
- Hardware che supporta questa revisione software
- Cisco Secure VPN Client 1.0/10A o 1.1 (visualizzati rispettivamente come 2.0.7/E o 2.1.12, andare a Guida > Informazioni su da controllare)

Le informazioni discusse in questo documento fanno riferimento a dispositivi usati in uno specifico ambiente di emulazione. Su tutti i dispositivi menzionati nel documento la configurazione è stata ripristinata ai valori predefiniti. Se la rete è operativa, valutare attentamente eventuali conseguenze derivanti dall'uso dei comandi.

#### <span id="page-1-0"></span>**Convenzioni**

Per ulteriori informazioni sulle convenzioni usate, consultare il documento [Cisco sulle convenzioni](//www.cisco.com/en/US/tech/tk801/tk36/technologies_tech_note09186a0080121ac5.shtml) [nei suggerimenti tecnici](//www.cisco.com/en/US/tech/tk801/tk36/technologies_tech_note09186a0080121ac5.shtml).

### <span id="page-1-1"></span>**Configurazione**

In questa sezione vengono presentate le informazioni necessarie per configurare le funzionalità descritte più avanti nel documento.

Nota: per ulteriori informazioni sui comandi menzionati in questo documento, usare lo [strumento di](//tools.cisco.com/Support/CLILookup/cltSearchAction.do) [ricerca dei comandi](//tools.cisco.com/Support/CLILookup/cltSearchAction.do) (solo utenti [registrati](//tools.cisco.com/RPF/register/register.do)).

#### <span id="page-1-2"></span>Esempio di rete

Nel documento viene usata l'impostazione di rete mostrata nel diagramma.

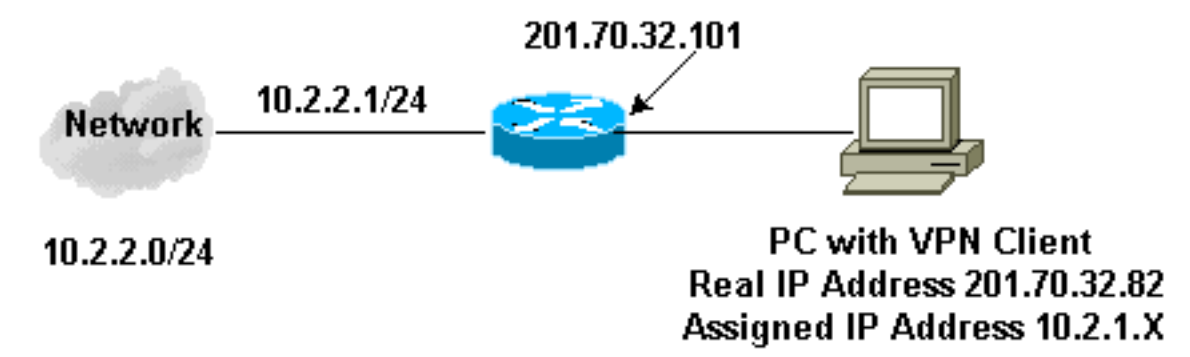

#### <span id="page-1-3"></span>**Configurazioni**

Nel documento vengono usate queste configurazioni.

- Client VPN
- Router

#### Configurazione client VPN

```
Network Security policy:
1- Myconn
         My Identity = ip address
```

```
 Connection security: Secure
                 Remote Party Identity and addressing
                          ID Type: IP subnet
                          10.2.2.0
                          Port all Protocol all
                 Connect using secure tunnel
                          ID Type: IP address
                          201.70.32.101
         Authentication (Phase 1)
         Proposal 1
                 Authentication method: pre-shared key
                 Encryp Alg: DES
                 Hash Alg: MD5
                 SA life: Unspecified
                 Key Group: DH 1
         Key exchange (Phase 2)
         Proposal 1
                 Encapsulation ESP
                 Encrypt Alg: DES
                 Hash Alg: MD5
                 Encap: tunnel
                 SA life: Unspecified
                 no AH
2- Other Connections
             Connection security: Non-secure
             Local Network Interface
                 Name: Any
                 IP Addr: Any
                 Port: All
Configurazione router
Current configuration:
!
version 12.0
service timestamps debug uptime
service timestamps log uptime
no service password-encryption
!
hostname Router
!
enable secret 5 $1$v5OP$mPuiEQn8ULa8hVMYVOV1D.
enable password ww
!
ip subnet-zero
!
cns event-service server
!
!--- IKE configuration. crypto isakmp policy 1
hash md5
authentication pre-share
crypto isakmp key cisco123 address 0.0.0.0
crypto isakmp client configuration address-pool local
ourpool
!
!--- IPSec configuration. crypto ipsec transform-set
trans1 esp-des esp-md5-hmac
!
crypto dynamic-map dynmap 10
```

```
set transform-set trans1
!
crypto map intmap client configuration address initiate
crypto map intmap client configuration address respond
crypto map intmap 10 ipsec-isakmp dynamic dynmap
 !
 interface Ethernet0
ip address 201.70.32.101 255.255.255.0
 no ip directed-broadcast
ip nat outside
no ip route-cache
no ip mroute-cache
crypto map intmap
 !
interface Serial1
ip address 10.2.2.1 255.255.255.0
no ip directed-broadcast
ip nat inside
!
 ip local pool ourpool 10.2.1.1 10.2.1.254
ip nat pool outsidepool 201.70.32.150 201.70.32.160
netmask 255.255.255.0
!--- Except the private network to private network
traffic !--- from the NAT process. ip nat inside source
route-map nonat pool outsidepool
 ip classless
ip route 0.0.0.0 0.0.0.0 201.70.32.1
no ip http server
!--- Except the private network to private network
traffic !--- from the NAT process. access-list 101 deny
ip 10.2.2.0 0.0.0.255 10.2.1.0 0.0.0.255 access-list 101
permit ip 10.2.2.0 0.0.0.255 any route-map nonat permit
10 match ip address 101 ! line con 0 transport input
none line aux 0 line vty 0 4 password ww login ! end
```
## <span id="page-3-0"></span>**Verifica**

Le informazioni contenute in questa sezione permettono di verificare che la configurazione funzioni correttamente.

Alcuni comandi show sono supportati dallo [strumento Output Interpreter \(solo utenti](https://www.cisco.com/cgi-bin/Support/OutputInterpreter/home.pl) [registrati\); lo](//tools.cisco.com/RPF/register/register.do) [strumento permette di visualizzare un'analisi dell'output del comando](//tools.cisco.com/RPF/register/register.do) show.

- show crypto engine connections active: visualizza i pacchetti crittografati e decrittografati.
- show crypto ipsec sa: visualizza le associazioni di sicurezza della fase 2.
- show crypto isakmp sa: visualizza le associazioni di sicurezza della fase 1.

### <span id="page-3-1"></span>Risoluzione dei problemi

Le informazioni contenute in questa sezione permettono di risolvere i problemi relativi alla configurazione.

#### <span id="page-3-2"></span>Comandi per la risoluzione dei problemi

Nota: prima di usare i comandi di debug, consultare le [informazioni importanti sui comandi di](//www.cisco.com/en/US/tech/tk801/tk379/technologies_tech_note09186a008017874c.shtml) [debug](//www.cisco.com/en/US/tech/tk801/tk379/technologies_tech_note09186a008017874c.shtml).

I debug devono essere eseguiti su entrambi i router IPSec (peer). La cancellazione delle associazioni di protezione deve essere eseguita su entrambi i peer.

- debug crypto ipsec: visualizza le negoziazioni IPSec della fase 2.
- debug crypto isakmp: visualizza le negoziazioni ISAKMP della fase 1.
- debug crypto engine: visualizza il traffico crittografato.
- clear crypto isakmp: cancella le associazioni di sicurezza correlate alla fase 1.
- clear crypto sa: cancella le associazioni di sicurezza correlate alla fase 2.

#### <span id="page-4-0"></span>Output di esempio del comando debug

Debug del router Apr 18 15:17:59: ISAKMP (4): received packet from 201.70.32.82 (R) MM\_NO\_STATE Apr 18 15:17:59: ISAKMP (4): received packet from 201.70.32.82 (R) MM\_NO\_STATE Apr 18 15:18:03: ISAKMP (0): received packet from 201.70.32.82 (N) NEW SA Apr 18 15:18:03: ISAKMP (0:5): processing SA payload. message ID = 0 Apr 18 15:18:03: ISAKMP (0:5): Checking ISAKMP transform 1 against priority 1 policy Apr 18 15:18:03: ISAKMP: encryption DES-CBC Apr 18 15:18:03: ISAKMP: hash MD5 Apr 18 15:18:03: ISAKMP: default group 1 Apr 18 15:18:03: ISAKMP: auth pre-share Apr 18 15:18:03: ISAKMP (0:5): atts are acceptable. Next payload is 0 Apr 18 15:18:03: CryptoEngine0: generate alg parameter Apr 18 15:18:05: CRYPTO\_ENGINE: Dh phase 1 status: 0 Apr 18 15:18:05: CRYPTO\_ENGINE: Dh phase 1 status: 0 Apr 18 15:18:05: ISAKMP (0:5): SA is doing pre-shared key authentication Apr 18 15:18:05: ISAKMP (5): SA is doing pre-shared key authentication using id type ID\_IPV4\_ADDR Apr 18 15:18:05: ISAKMP (5): sending packet to 201.70.32.82 (R) MM\_SA\_SETUP Apr 18 15:18:05: ISAKMP (5): received packet from 201.70.32.82 (R) MM\_SA\_SETUP Apr 18 15:18:05: ISAKMP (0:5): processing KE payload. message ID = 0 Apr 18 15:18:05: CryptoEngine0: generate alg parameter Apr 18 15:18:05: CRYPTO\_ENGINE: Dh phase 1 status: 0 Apr 18 15:18:05: CRYPTO\_ENGINE: Dh phase 1 status: 0 Apr 18 15:18:05: ISAKMP (0:5): SA is doing pre-shared key authentication Apr 18 15:18:05: ISAKMP (5): SA is doing pre-shared key authentication using id type ID\_IPV4\_ADDR Apr 18 15:18:05: ISAKMP (5): sending packet to 201.70.32.82 (R) MM\_SA\_SETUP Apr 18 15:18:05: ISAKMP (5): received packet from 201.70.32.82 (R) MM\_SA\_SETUP Apr 18 15:18:05: ISAKMP (0:5): processing KE payload. message ID = 0 Apr 18 15:18:05: CryptoEngine0: generate alg parameter Apr 18 15:18:07: ISAKMP (0:5): processing NONCE payload.

```
message ID = 0Apr 18 15:18:07: CryptoEngine0: create ISAKMP SKEYID for
    conn id 5
Apr 18 15:18:07: ISAKMP (0:5): SKEYID state generated
Apr 18 15:18:07: ISAKMP (0:5): processing vendor id
payload
Apr 18 15:18:07: ISAKMP (0:5): processing vendor id
payload
Apr 18 15:18:07: ISAKMP (5): sending packet to
201.70.32.82
     (R) MM_KEY_EXCH
Apr 18 15:18:07: ISAKMP (0:4): purging SA.
Apr 18 15:18:07: ISAKMP (0:4): purging node -1412157317
Apr 18 15:18:07: ISAKMP (0:4): purging node 1875403554
Apr 18 15:18:07: CryptoEngine0: delete connection 4
Apr 18 15:18:08: ISAKMP (5): received packet from
    201.70.32.82 (R) MM_KEY_EXCH
Apr 18 15:18:08: ISAKMP (0:5): processing ID payload.
   message ID = 0Apr 18 15:18:08: ISAKMP (0:5): processing HASH payload.
    message ID = 0
Apr 18 15:18:08: CryptoEngine0: generate hmac context
    for conn id 5
Apr 18 15:18:08: ISAKMP (5): processing NOTIFY payload
     24578 protocol 1 spi 0, message ID = 0
Apr 18 15:18:08: ISAKMP (0:5): SA has been authenticated
    with 201.70.32.82
Apr 18 15:18:08: ISAKMP (5): ID payload
        next-payload : 8
        type : 1
        protocol : 17
        port : 500
        length : 8
Apr 18 15:18:08: ISAKMP (5): Total payload length: 12
Apr 18 15:18:08: CryptoEngine0: generate hmac context
    for conn id 5
Apr 18 15:18:08: CryptoEngine0: clear dh number
    for conn id 1
Apr 18 15:18:08: ISAKMP (5): sending packet to
     201.70.32.82 (R) QM_IDLE
Apr 18 15:18:08: ISAKMP (5): received packet from
    201.70.32.82 (R) QM_IDLE
Apr 18 15:18:08: ISAKMP (0:5): Locking struct 14D0DC
    on allocation
Apr 18 15:18:08: ISAKMP (0:5): allocating address
    10.2.1.1
Apr 18 15:18:08: CryptoEngine0: generate hmac context
    for conn id 5
Apr 18 15:18:08: ISAKMP (0:5): initiating peer config to
    201.70.32.82. message ID = 1226793520
Apr 18 15:18:08: ISAKMP (5): sending packet to
201.70.32.82
     (R) QM_IDLE
Apr 18 15:18:09: ISAKMP (5): received packet from
201.70.32.82
    (R) QM_IDLE
Apr 18 15:18:09: ISAKMP (0:5): processing transaction
payload
    from 201.70.32.82. message ID = 1226793520
Apr 18 15:18:09: ISAKMP: recieved config from
201.70.32.82 .
Apr 18 15:18:09: CryptoEngine0: generate hmac context
    for conn id 5
Apr 18 15:18:09: ISAKMP: Config payload type: 4
```

```
Apr 18 15:18:09: ISAKMP (0:5): peer accepted the
address!
Apr 18 15:18:09: ISAKMP (0:5): adding static route for
10.2.1.1
Apr 18 15:18:09: ISAKMP (0:5): deleting node 1226793520
Apr 18 15:18:09: CryptoEngine0: generate hmac context
for
    conn id 5
Apr 18 15:18:09: ISAKMP (0:5): processing SA payload.
   message ID = -617682048Apr 18 15:18:09: ISAKMP (0:5): Checking IPSec proposal 1
Apr 18 15:18:09: ISAKMP: transform 1, ESP_DES
Apr 18 15:18:09: ISAKMP: attributes in transform:
Apr 18 15:18:09: ISAKMP: authenticator is HMAC-MD5
Apr 18 15:18:09: ISAKMP: encaps is 1
Apr 18 15:18:09: validate proposal 0
Apr 18 15:18:09: ISAKMP (0:5): atts are acceptable.
Apr 18 15:18:09: IPSEC(validate_proposal_request):
    proposal part #1, (key eng. msg.) dest=
201.70.32.101,
    src= 201.70.32.82, dest_proxy=
10.2.2.0/255.255.255.0/0/0
     (type=4), src_proxy= 10.2.1.1/255.255.255.255/0/0
(type=1),
    protocol= ESP, transform= esp-des esp-md5-hmac ,
    lifedur= 0s and 0kb, spi= 0x0(0), conn_id= 0,
keysize= 0,
    flags= 0x4
Apr 18 15:18:09: validate proposal request 0
Apr 18 15:18:09: ISAKMP (0:5): processing NONCE payload.
   message ID = -617682048Apr 18 15:18:09: ISAKMP (0:5): processing ID payload.
   message ID = -617682048Apr 18 15:18:09: ISAKMP (5): ID_IPV4_ADDR src 10.2.1.1
    prot 0 port 0
Apr 18 15:18:09: ISAKMP (0:5): processing ID payload.
   message ID = -617682048Apr 18 15:18:09: ISAKMP (5): ID_IPV4_ADDR_SUBNET dst
    10.2.2.0/255.255.255.0 prot 0 port 0
Apr 18 15:18:09: IPSEC(key_engine): got a queue event...
Apr 18 15:18:09: IPSEC(spi_response): getting spi
    153684796 for SA from 201.70.32.82 to
201.70.32.101
    for prot 3
Apr 18 15:18:09: CryptoEngine0: generate hmac context
    for conn id 5
Apr 18 15:18:09: ISAKMP (5): sending packet to
201.70.32.82
    (R) QM_IDLE
Apr 18 15:18:09: ISAKMP (5): received packet from
201.70.32.82
    (R) QM_IDLE
Apr 18 15:18:09: CryptoEngine0: generate hmac context
    for conn id 5
Apr 18 15:18:09: ISAKMP (0:5): processing SA payload.
    message ID = -1078114754
Apr 18 15:18:09: ISAKMP (0:5): Checking IPSec proposal 1
Apr 18 15:18:10: ISAKMP: transform 1, ESP_DES
Apr 18 15:18:10: ISAKMP: attributes in transform:
Apr 18 15:18:10: ISAKMP: authenticator is HMAC-MD5
Apr 18 15:18:10: ISAKMP: encaps is 1
Apr 18 15:18:10: validate proposal 0
Apr 18 15:18:10: ISAKMP (0:5): atts are acceptable.
Apr 18 15:18:10: IPSEC(validate_proposal_request):
```

```
 proposal part #1, (key eng. msg.) dest=
201.70.32.101,
     src= 201.70.32.82, dest_proxy=
10.2.2.0/255.255.255.0/0/0
    (type=4), src_proxy= 10.2.1.1/255.255.255.255/0/0
(type=1),
    protocol= ESP, transform= esp-des esp-md5-hmac ,
    lifedur= 0s and 0kb, spi= 0x0(0), conn_id= 0,
keysize= 0,
     flags= 0x4
Apr 18 15:18:10: validate proposal request 0
Apr 18 15:18:10: ISAKMP (0:5): processing NONCE payload.
    message ID = -1078114754
Apr 18 15:18:10: ISAKMP (0:5): processing ID payload.
   message ID = -1078114754Apr 18 15:18:10: ISAKMP (5): ID_IPV4_ADDR src 10.2.1.1
    prot 0 port 0
Apr 18 15:18:10: ISAKMP (0:5): processing ID payload.
   message ID = -1078114754Apr 18 15:18:10: ISAKMP (5): ID_IPV4_ADDR_SUBNET dst
    10.2.2.0/255.255.255.0 prot 0 port 0
Apr 18 15:18:10: IPSEC(key_engine): got a queue event...
Apr 18 15:18:10: IPSEC(spi_response): getting spi
224008976
     for SA from 201.70.32.82 to 201.70.32.101
    for prot 3
Apr 18 15:18:10: CryptoEngine0: generate hmac context
    for conn id 5
Apr 18 15:18:10: ISAKMP (5): sending packet to
201.70.32.82
    (R) QM_IDLE
Apr 18 15:18:10: ISAKMP (5): received packet from
201.70.32.82
    (R) QM_IDLE
Apr 18 15:18:10: CryptoEngine0: generate hmac context
    for conn id 5
Apr 18 15:18:10: ipsec allocate flow 0
Apr 18 15:18:10: ipsec allocate flow 0
Apr 18 15:18:10: ISAKMP (0:5): Creating IPSec SAs
Apr 18 15:18:10: inbound SA from 201.70.32.82
    to 201.70.32.101 (proxy 10.2.1.1 to
10.2.2.0)
Apr 18 15:18:10: has spi 224008976 and conn_id
2000
    and flags 4
Apr 18 15:18:10: outbound SA from 201.70.32.101
    to 201.70.32.82 (proxy 10.2.2.0 to
10.2.1.1)
Apr 18 15:18:10: has spi -1084694986 and conn_id
2001
    and flags 4
Apr 18 15:18:10: ISAKMP (0:5): deleting node -1078114754
Apr 18 15:18:10: IPSEC(key_engine): got a queue event...
Apr 18 15:18:10: IPSEC(initialize_sas): ,
  (key eng. msg.) dest= 201.70.32.101, src=
201.70.32.82,
    dest_proxy= 10.2.2.0/255.255.255.0/0/0 (type=4),
    src_proxy= 10.2.1.1/0.0.0.0/0/0 (type=1),
    protocol= ESP, transform= esp-des esp-md5-hmac ,
    lifedur= 0s and 0kb,
    spi= 0xD5A1B10(224008976), conn_id= 2000, keysize=
0<sub>1</sub> flags= 0x4
Apr 18 15:18:10: IPSEC(initialize_sas): ,
```

```
 (key eng. msg.) src= 201.70.32.101, dest=
201.70.32.82,
     src_proxy= 10.2.2.0/255.255.255.0/0/0 (type=4),
    dest_proxy= 10.2.1.1/0.0.0.0/0/0 (type=1),
    protocol= ESP, transform= esp-des esp-md5-hmac ,
    lifedur= 0s and 0kb,
    spi= 0xBF58DE36(3210272310), conn_id= 2001, keysize=
0, flags= 0x4
Apr 18 15:18:10: IPSEC(create_sa): sa created,
  (sa) sa_dest= 201.70.32.101, sa_prot= 50,
    sa_spi= 0xD5A1B10(224008976),
    sa_trans= esp-des esp-md5-hmac , sa_conn_id= 2000
Apr 18 15:18:10: IPSEC(create_sa): sa created,
  (sa) sa_dest= 201.70.32.82, sa_prot= 50,
     sa_spi= 0xBF58DE36(3210272310),
     sa_trans= esp-des esp-md5-hmac , sa_conn_id= 2001
Apr 18 15:18:10: ISAKMP: Locking struct 14D0DC for IPSEC
Apr 18 15:18:24: ISAKMP (0:5): retransmitting
    phase 2 -617682048 ...
Apr 18 15:18:24: ISAKMP (5): sending packet to
201.70.32.82
     (R) QM_IDLE
Router#show crypto ipsec
Apr 18 15:18:39: ISAKMP (0:5): retransmitting
    phase 2 -617682048 ...
Apr 18 15:18:39: ISAKMP (5): sending packet to
201.70.32.82
    (R) QM_IDLE sa
interface: Ethernet0
    Crypto map tag: intmap, local addr. 201.70.32.101
   local ident (addr/mask/prot/port):
   (10.2.2.0/255.255.255.0/0/0)
   remote ident (addr/mask/prot/port):
    (10.2.1.1/255.255.255.255/0/0)
    current_peer: 201.70.32.82
      PERMIT, flags={}
     #pkts encaps: 7, #pkts encrypt: 7, #pkts digest 7
     #pkts decaps: 7, #pkts decrypt: 7, #pkts verify 7
     #pkts compressed: 0, #pkts decompressed: 0
     #pkts not compressed: 0, #pkts compr. failed: 0,
     #pkts decompress failed: 0
     #send errors 0, #recv errors 0
      local crypto endpt.: 201.70.32.101, remote
      crypto endpt.: 201.70.32.82
      path mtu 1500, media mtu 1500
      current outbound spi: BF58DE36
      inbound esp sas:
       spi: 0xD5A1B10(224008976)
         transform: esp-des esp-md5-hmac ,
         in use settings ={Tunnel, }
         slot: 0, conn id: 2000, flow_id: 1,
         crypto map: intmap
         sa timing: remaining key lifetime
        (k/sec): (4607999/3500)
         IV size: 8 bytes
         replay detection support: Y
```

```
 inbound ah sas:
     inbound pcp sas:
     outbound esp sas:
      spi: 0xBF58DE36(3210272310)
        transform: esp-des esp-md5-hmac ,
       in use settings ={Tunnel, } slot: 0, conn id: 2001, flow_id: 2,
     crypto map: intmap
        sa timing: remaining key lifetime
        (k/sec): (4607999/3500)
        IV size: 8 bytes
        replay detection support: Y
     outbound ah sas:
     outbound pcp sas:
Router#sho crypto engine connections active
  ID Interface IP-Address State Algorithm
Encrypt Decrypt
   5 set HMAC_MD5+DES_56_CB
0 0
2000 Ethernet0 201.70.32.101 set
HMAC_MD5+DES_56_CB 0 7
2001 Ethernet0 201.70.32.101 set
HMAC_MD5+DES_56_CB 7 0
Crypto adjacency count : Lock: 0, Unlock: 0
Informazioni client VPN
Client configuration:
C:\rightarrowping -t 10.2.2.5
Reply from 10.2.2.5: bytes=32 time<0ms TTL=352
Reply from 10.2.2.5: bytes=32 time<10ms TTL=352
From Logview:
14:25:34.044 New Connection - Initiating IKE
    Phase 1 (IP ADDR=201.70.32.101)
14:25:34.144 New Connection - SENDING>>>> ISAKMP
    OAK MM (SA)
14:25:35.886 New Connection - RECEIVED<<< ISAKMP
    OAK MM (SA)
14:25:36.067 New Connection - SENDING>>>> ISAKMP
    OAK MM (KE, NON, VID, VID)
14:25:38.310 New Connection - RECEIVED<<< ISAKMP
    OAK MM (KE, NON, VID)
14:25:38.460 New Connection - SENDING>>>> ISAKMP
    OAK MM *(ID, HASH, NOTIFY:STATUS_INITIAL_CONTACT)
14:25:38.610 New Connection - RECEIVED<<< ISAKMP
    OAK MM *(ID, HASH)
14:25:38.710 New Connection - Established IKE SA
14:25:38.811 New Connection - Initiating IKE Phase
    2 with Client IDs (message id
: B01876)
14:25:38.911 Initiator = IP ADDR=201.70.32.82,
```

```
prot = 0 port = 014:25:39.011 Responder = IP
SUBNET/MASK=10.2.2.0/255.255.255.0,
   prot = 0 port = 014:25:39.111 New Connection - SENDING>>>>
    ISAKMP OAK QM *(HASH, SA, NON, ID, ID)
14:25:39.251 New Connection - RECEIVED<<< ISAKMP
    OAK TRANS *(HASH, ATTR)
14:25:39.351 New Connection - Received Private IP
   Address = IP ADDR=10.2.1.114:25:39.451 New Connection - Discarding IPSec SA
    negotiation (message id: B01876)
14:25:39.552 New Connection - SENDING>>>> ISAKMP OAK
    TRANS *(HASH, ATTR)
14:25:40.022 New Connection - Received message for
discarded
    IPSec SA negotiation (message id: B01876)
14:25:40.122 New Connection - Initiating IKE Phase 2
with
    Client IDs (message id: C8CB0CE)
14:25:40.223 Initiator = IP ADDR=10.2.1.1, prot = 0
port = 0
14:25:40.323 Responder = IP
SUBNET/MASK=10.2.2.0/255.255.255.0,
  prot = 0 port = 014:25:40.423 New Connection - SENDING>>>> ISAKMP OAK
    QM *(HASH, SA, NON, ID, ID)
14:25:40.873 New Connection - RECEIVED<<< ISAKMP OAK
    QM *(HASH, SA, NON, ID, ID,
 NOTIFY:STATUS_RESP_LIFETIME)
14:25:40.974 New Connection - SENDING>>>> ISAKMP OAK
    QM *(HASH)
14:25:41.074 New Connection - Loading IPSec SA
    (Message ID = C8CB0CE OUTBOUND SPI = 19A22423
   INBOUND SPI = E4829433)
14:25:41.174
```
### <span id="page-10-0"></span>Informazioni correlate

- [Configurazione di IPSec Network Security](//www.cisco.com/en/US/docs/ios/12_1/security/configuration/guide/scdipsec.html?referring_site=bodynav)
- [Configurazione del protocollo di protezione di Internet Key Exchange](//www.cisco.com/en/US/docs/ios/12_1/security/configuration/guide/scdike.html?referring_site=bodynav)
- [Introduzione a IPSec](//www.cisco.com/en/US/tech/tk583/tk372/technologies_tech_note09186a0080094203.shtml?referring_site=bodynav)
- [Pagine di supporto dei prodotti IP Security \(IPSec\)](//www.cisco.com/en/US/tech/tk583/tk372/tsd_technology_support_protocol_home.html?referring_site=bodynav)
- [Supporto tecnico Cisco Systems](//www.cisco.com/cisco/web/support/index.html?referring_site=bodynav)